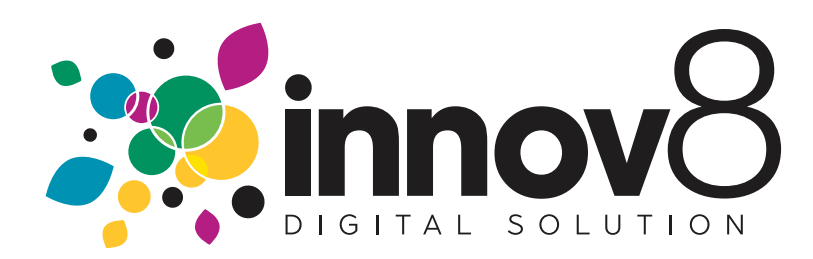

## **1. How To Create A New User Login**

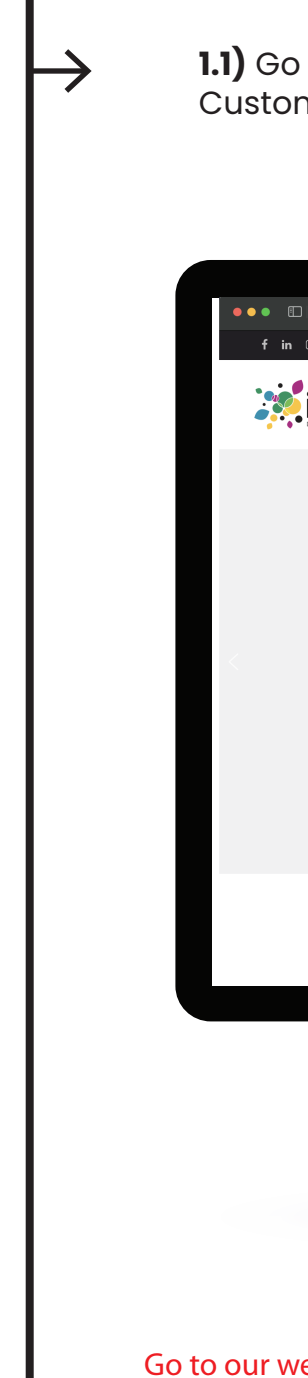

**1.1)** Go to our website: www.innov8.ca and click on the "Log In" button to find our Customer Portal Login"

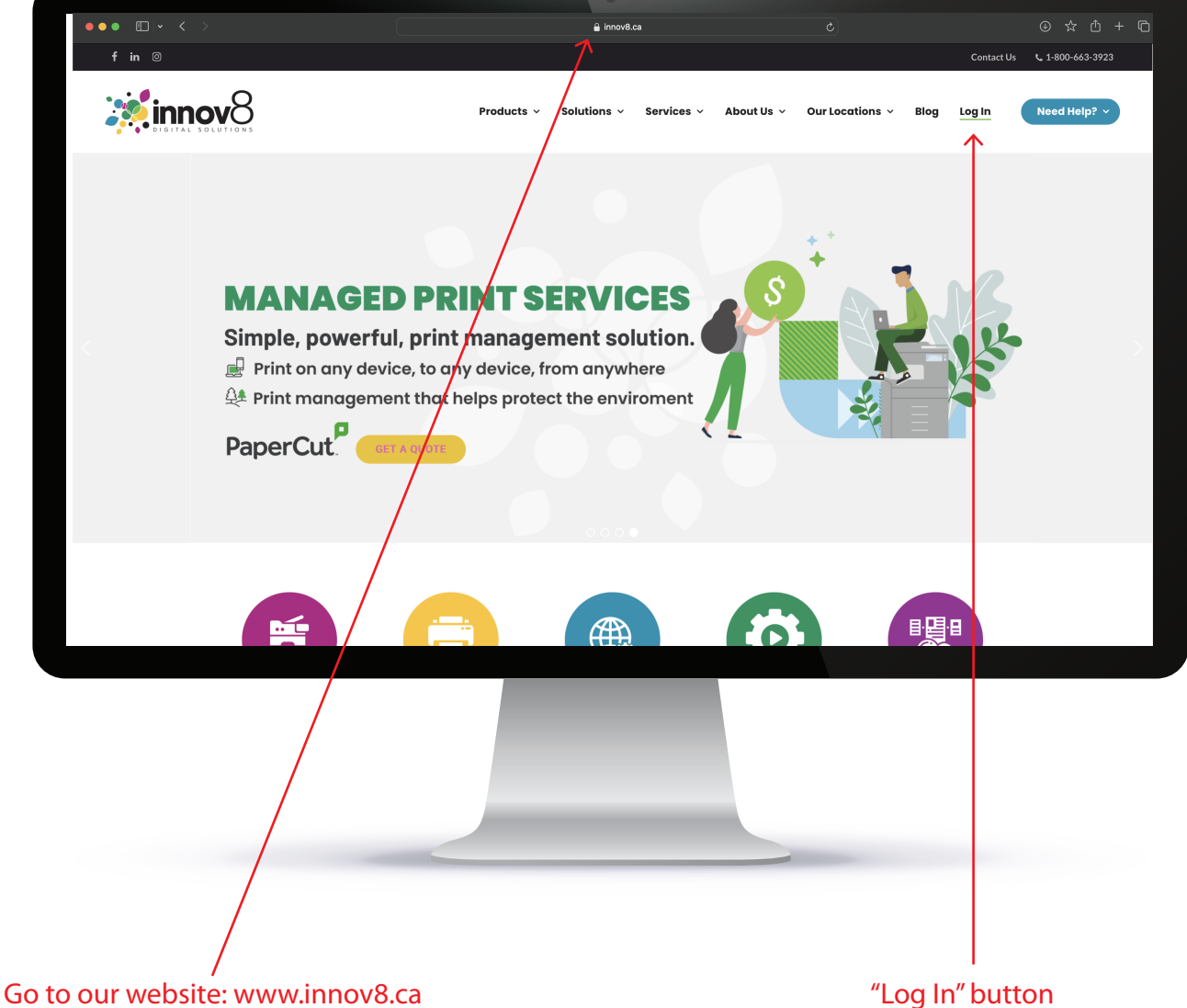

## 1.2) Click the "Sign UP" button

 $\boldsymbol{\rightarrow}$ 

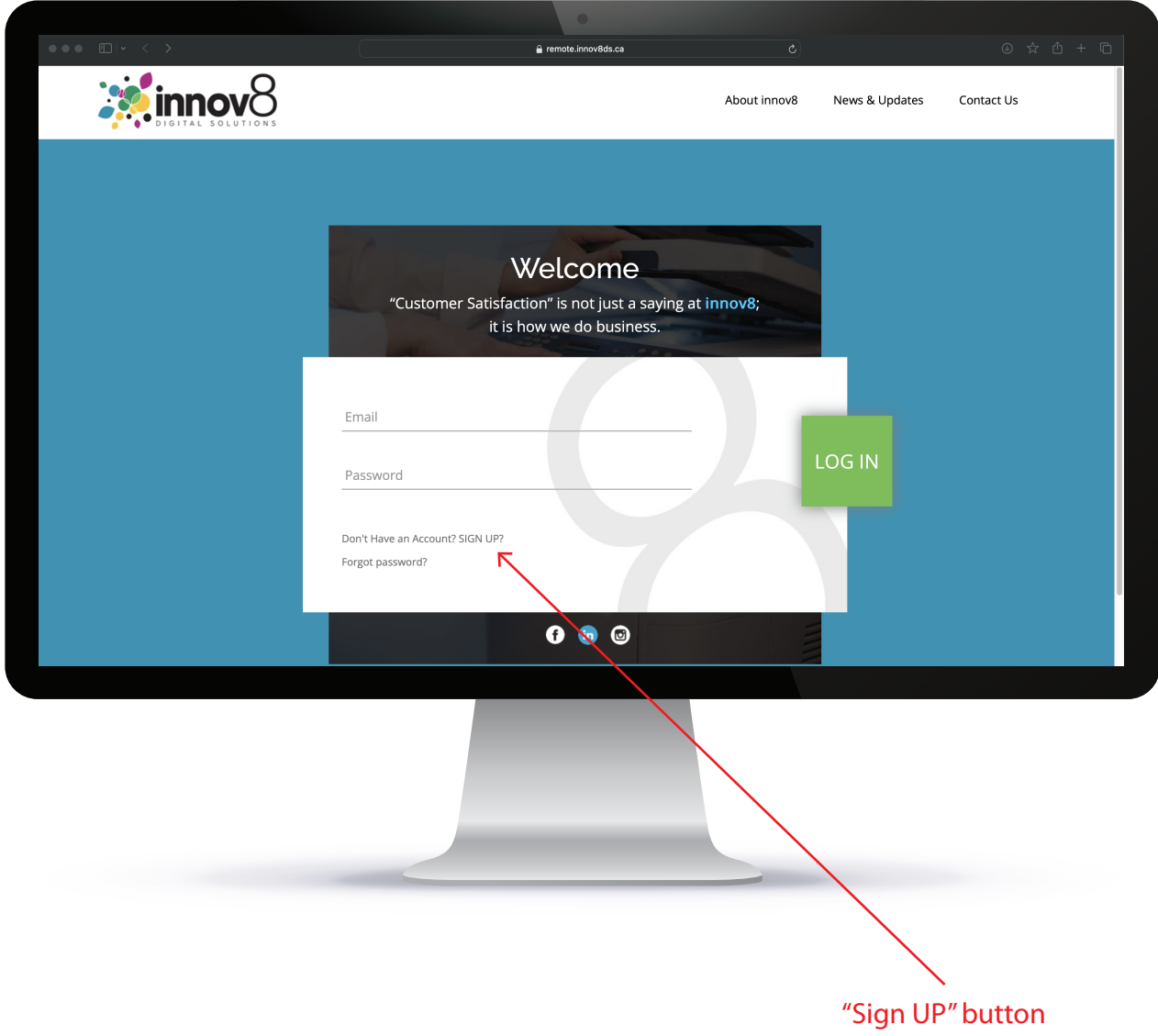

**1.3**) Enter ypur E-mail, First Name, Last Name ans Phone Number.

**1.4)** Next Enter your Account Number.

→

Your customer account number can be found on the top right hand side corner of your recent invoice from Innov8

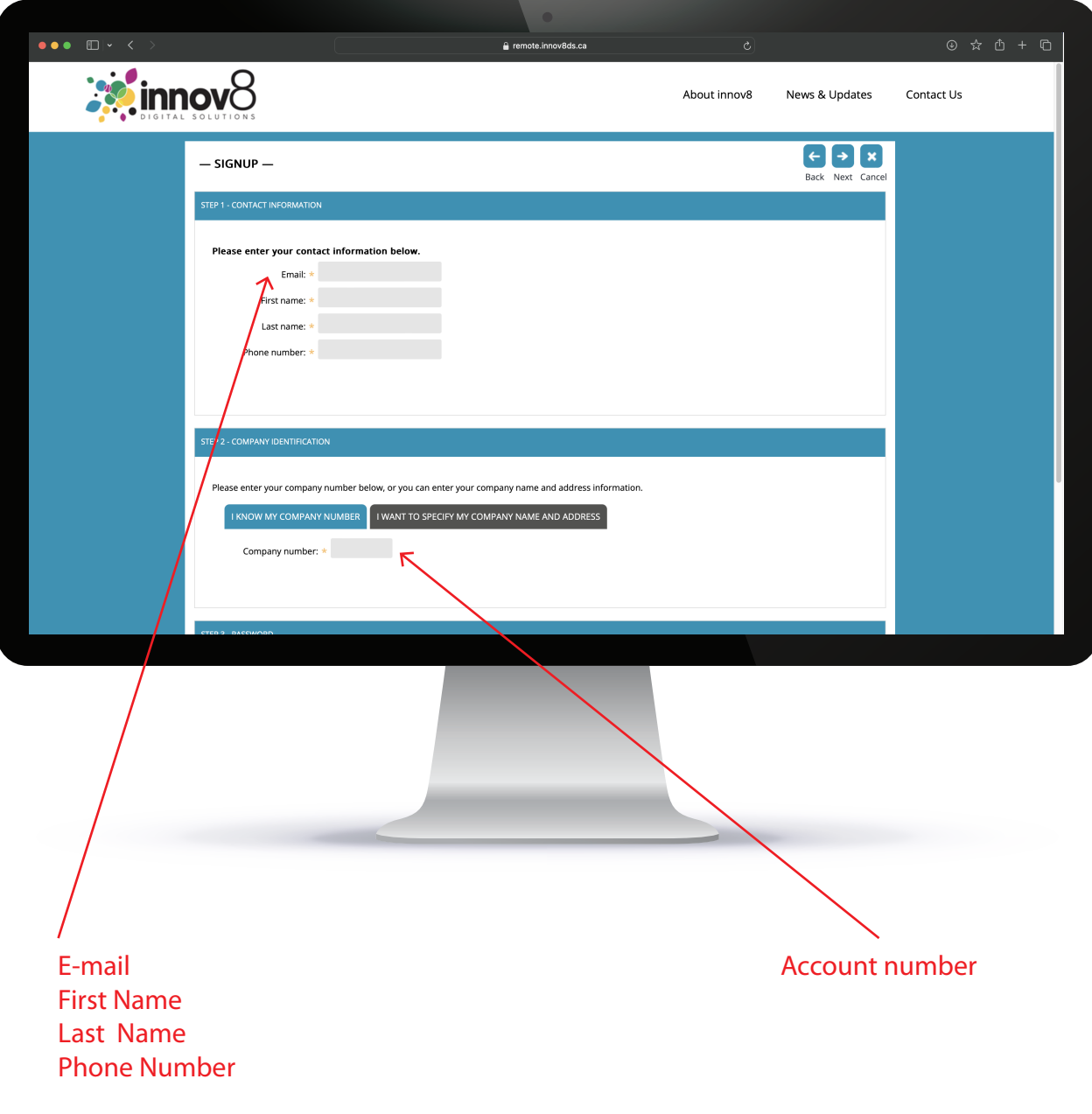

**1.5)** Create a password that you would like to use to acces this site.

Password must content 10 characters, one uppercase letter, one lowercase letter, one number and one special character  $(\$\&\&/()\#@)$ 

**1.6)** Click next to create your account

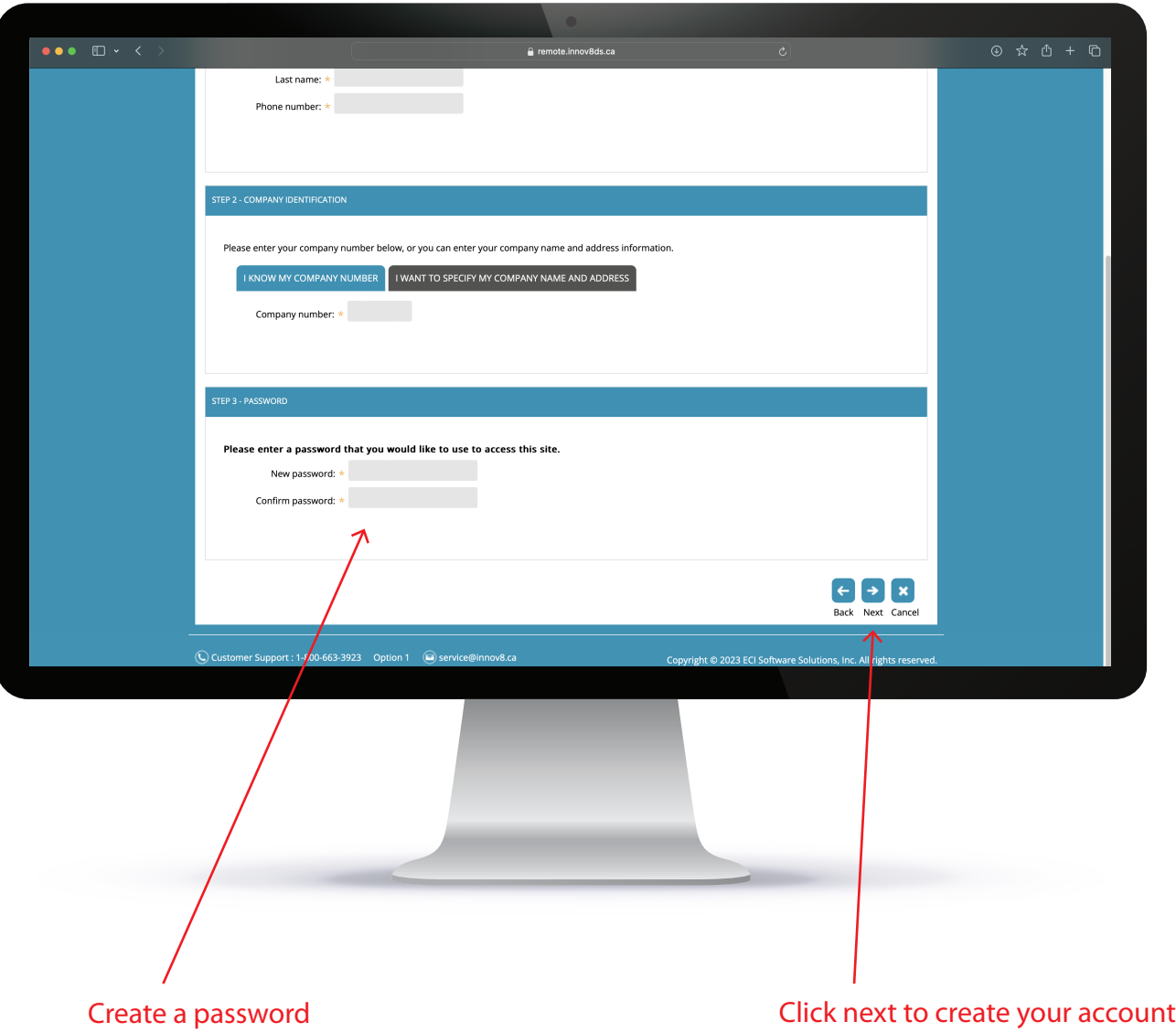

**1.7)** Use your e-mail address and password you just created to log in

**1.8)** Click the "Log In" button to start usin our customer portal

 $\rightarrow$ 

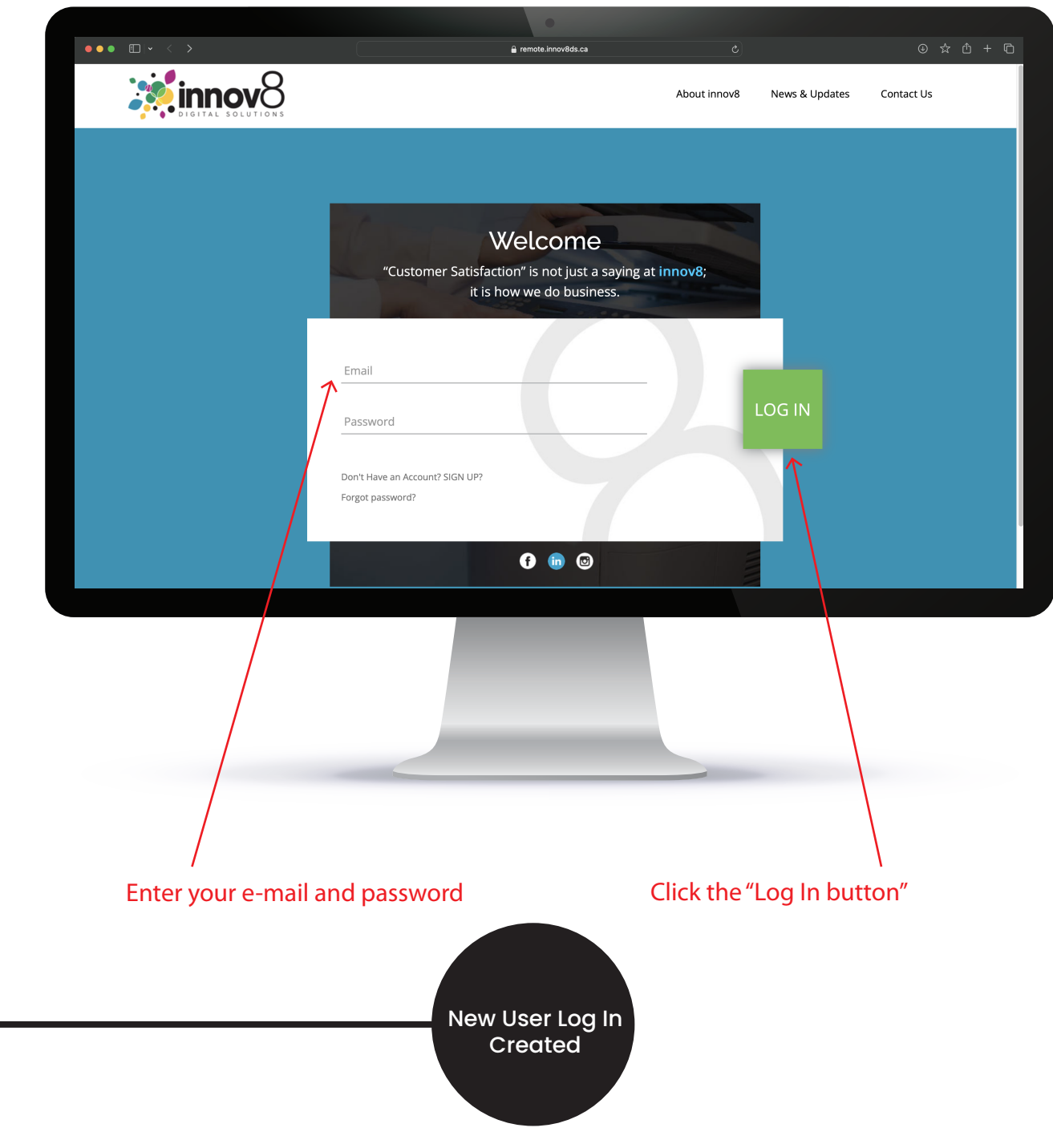